# AMIKO PLN-502W Powerline Wi-fi Network adapter

# Vodić za brzu instalaciju

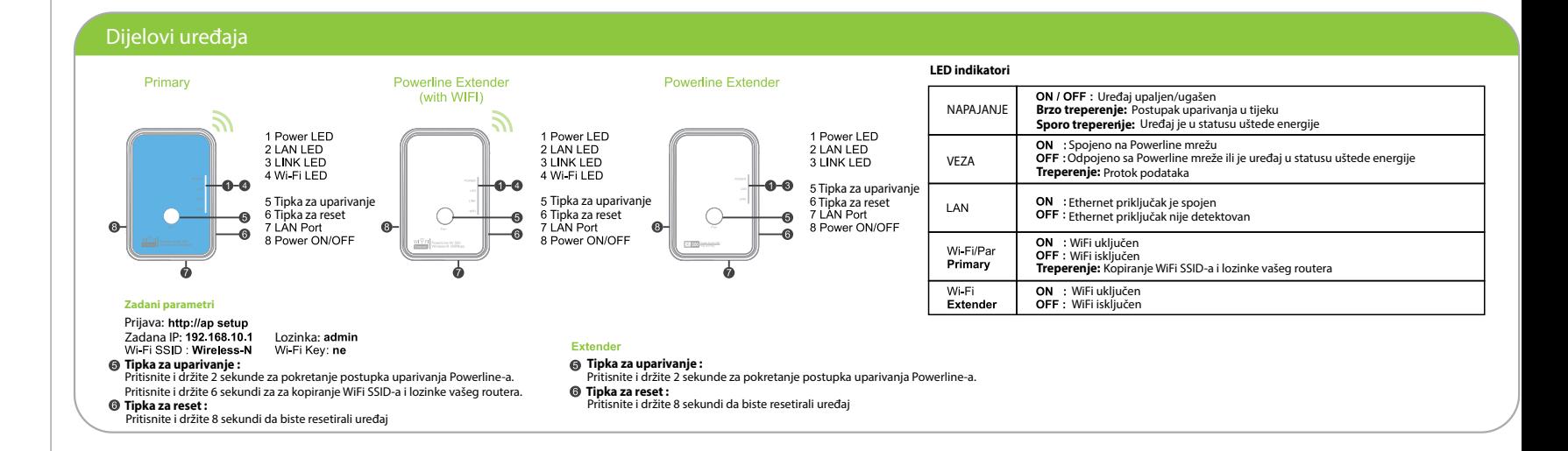

Pridružiti se postojećoj zaštićenoj mreži

## Kreiranje Powerline mreže

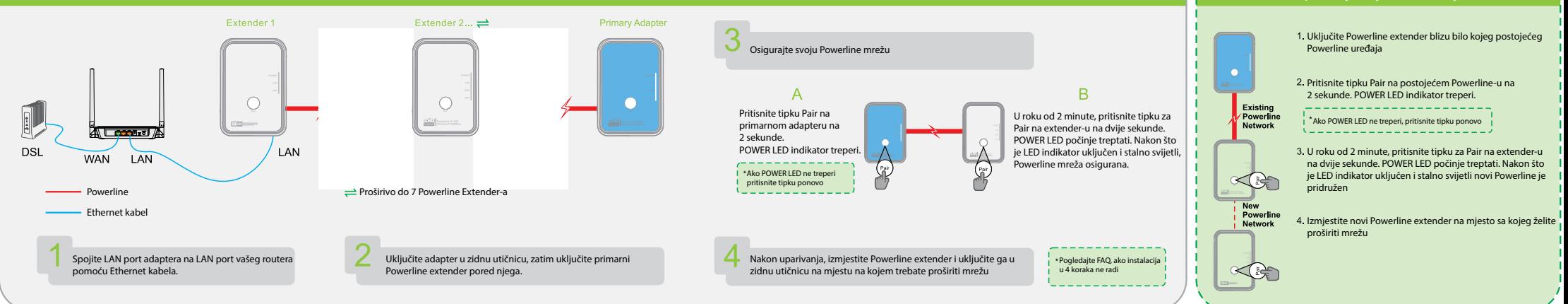

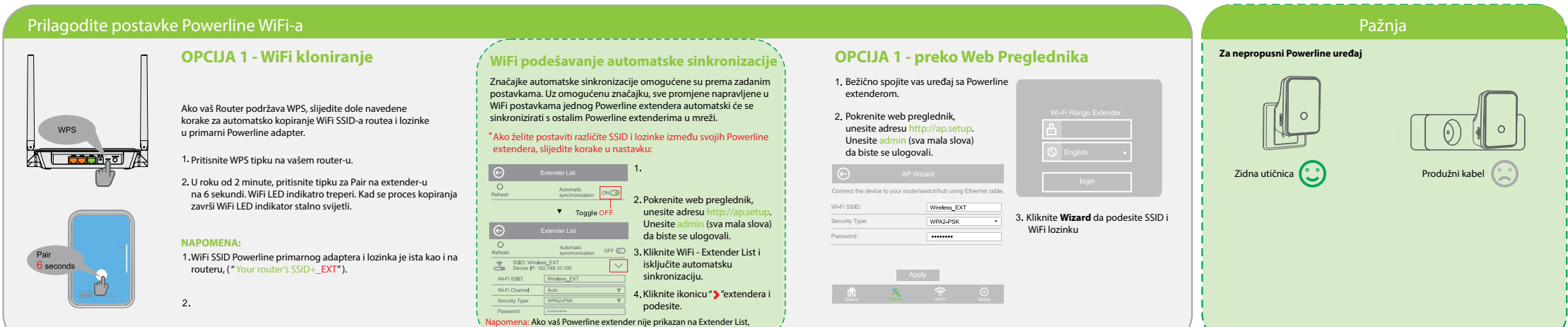

pokušajte Refresh tipku ili povežite extender ponovo i ponovite.

# Konfiguracija preko Web Menagement sučelja

### **Izmjena WiFi naziva i lozinke Izmjena Login lozinke Ažuriranje Firmware-a**

- Bežično spojite vas uređaj sa Powerline extenderom.
- Pokrenite web preglednik, unesite adresu http://ap.setup. Unesite admin (sva mala slova) da biste se ulogovali.

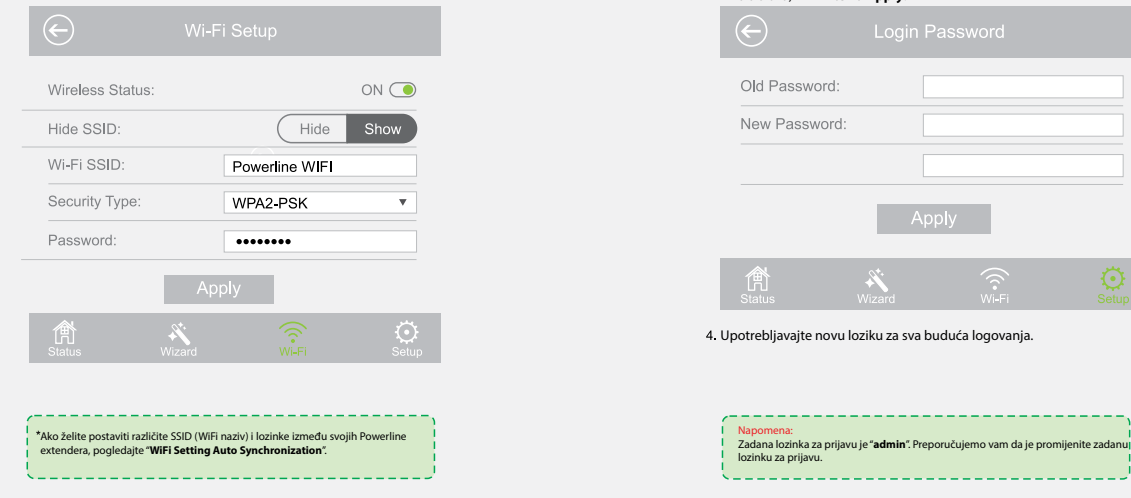

Upišite http://ap.setup i ulogujte se za lozinkom koju ste prije podesili.

3. Kliknite WiFi > Setup za podešenje SSID-a i WiFi lozinke Unitation and Discoversion of the Startu lozinku ( pazite na velika i mala slova) i kliknite na **Apply**.

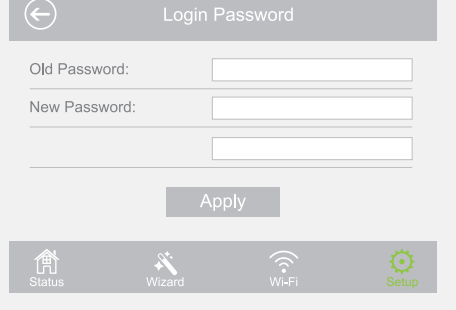

#### Upotrebljavajte novu loziku za sva buduća logovanja.

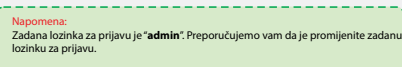

Ažuriranje upravljačkog softvera može popraviti greške na uređaju. No **ne preporučujemo** nadogradnju upravljačkog softvera uređaja ako ispravno radi.

Kliknite **WiFi > Login Password**. Kliknite **Setup > Upgrade Firmware**.

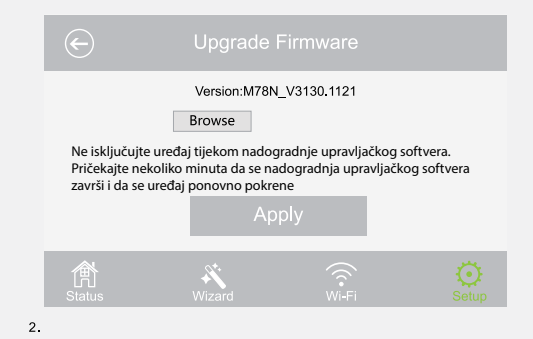

#### Kliknite **Apply** i sačekajte nekoliko minuta da se ažuriranje završi.

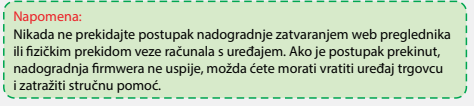

### Jamstvo se poništava ako ste prekinuli postupak nadogradnje.

# FAQ ( Često postavljana pitanja ) GNU Opća javna licenca

#### **Kako resetovatovati moj WiFi extender?**

Kad je extender uključen, pritisnite i držite tipku za Reset sve dok se LED indikatori ne isključe. Kad se LED indikator WiFi-a uključi i ostane uključena, postupak resetiranja je završen.

### **Kako riješiti problem ako nema interne veze u mojoj Powerline mreži?**

Provjerite jesu li svi Powerline uređaji u istom električnom krugu.

Provjerite da li LED LINK indikator svijetli na svim vašim adapterima i extenderima. Ako opet ne ponovo uparite vaše adaptere i extendere.

A3. Provjerite jesu li sve fizičke veze pravilno i sigurno spojene.

- A4. Provjerite imate li internetsku vezu izravnim spajanjem računala na modem ili router.
- Provjerite je li vaše računalo postavljeno za automatsko dobivanje IP adrese ili provjerite je li IP adresa vašeg računala u istom segmentu kao i vaš ruter.

#### **Što mogu učiniti ako se uspješno upareni extender ne poveže ponovno nakon što je premješten na novo mjesto?**

Provjerite jesu li svi Powerline uređaji u istom električnom krugu.

- Pokušajte ga ponovo upariti s drugim adapterom ili extenderom i provjerite je li LED LINK indkator uključen prije nego što ga ponovo premjestite.
- Provjerite moguće smetnje koje uzrokuju kućni uređaji kao što su perilice, klima uređaji ili drugi kućanski uređaji koji su preblizu jednom od Powerline adaptera i extendera.

Ovaj proizvod uključuje softverske kodove razvijene od trećih strana. Ovi softverski kodovi podliježu općoj GNU General Public Licence (GPL), verzija 2. Lipanj 1991. ili GNU Lesser General Public Licence (LGPL), verzija 2.1. Veljača 1999. Možete kopirati, distribuirati i / ili modificirati u skladu s uvjetima i odredbama GPL-a ili LGPL-a.

Izvorni kod mora biti potpun ako želite da pružimo dodatne datoteke izvornog koda pod GNU General Public License (GPL), molimo kontaktirajte nas u vezi s tim pitanjima. Obvezali smo se ispuniti zahtjeve GNU-a General Public License (GPL). Možete nas kontaktirati u lokalnom uredu da dobijete odgovarajući softver i licence. Molimo obavijestite nas o vašim kontakt podacima (puna adresa) i o kodu proizvoda. Poslat ćemo vam besplatno softverski paket s softverom i licencom za softver.

Odgovarajući programi distribuiraju se BEZ BILO KOJEG JAMSTVA; bez čak i jamstva koje se podrazumjeva

Više informacja na Web stranici GNU General Public License

http://www.gnu.org/licenses/old-licenses/lgpl-2.0.html<br>http://www.gnu.org/licenses/gpl.html

### **WEEE Direktiva & Odlaganje otpada**

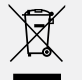

Na kraju radnog vijeka, ovaj se proizvod ne smije tretirati kao kućni ili opći otpad. Trebalo bi ga predati na odgovarajuće sabirno mjesto za recikliranje električne i elektroničke opreme ili ga vratiti dobavljaču na zbrinjavanje.